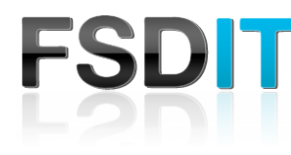

If you're using a Chromebook, use the touchpad to move the pointer and select items on the screen. Here are some gestures and actions supported by the touchpad.

### **Trackpad Gestures**

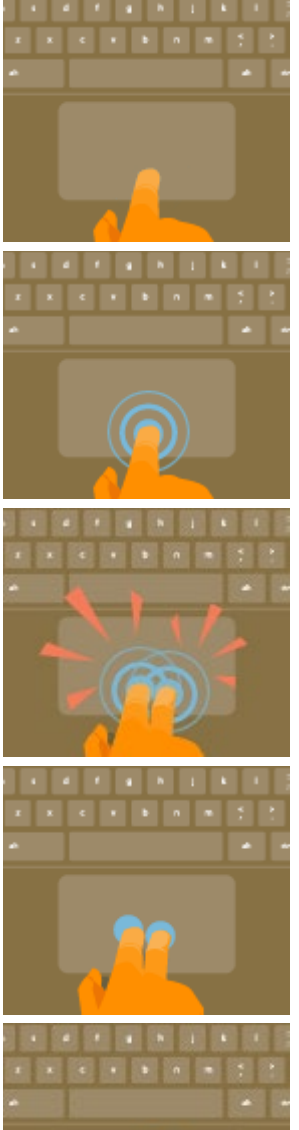

**Move the pointer**: Simply move your finger across the touchpad.

**Click**: Just press down on the lower half of the touchpad. Since tap-to-click is enabled by default, you can quickly tap the touchpad to click.

**Right-click**: Click the touchpad with two fingers.

**Scroll:** Place two fingers on the touchpad and move them up and down to scroll vertically, left and right to scroll horizontally.

**Swipe**: Quickly move two fingers left or right to go backward or forward on web pages or while using apps.

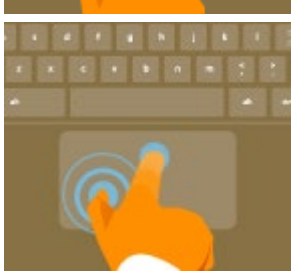

**Drag and drop**: Click the item you want to move with one finger. With a second finger, move the item. Release both fingers to drop the item at its new location.

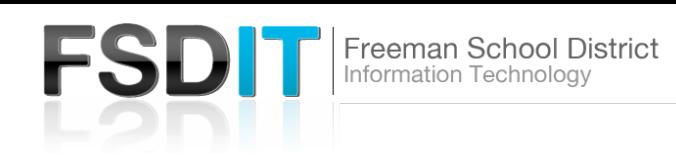

# Keyboard Buttons and Combinations

#### **Shortcut keys**

These keys appear at the top of Chromebook keyboards.

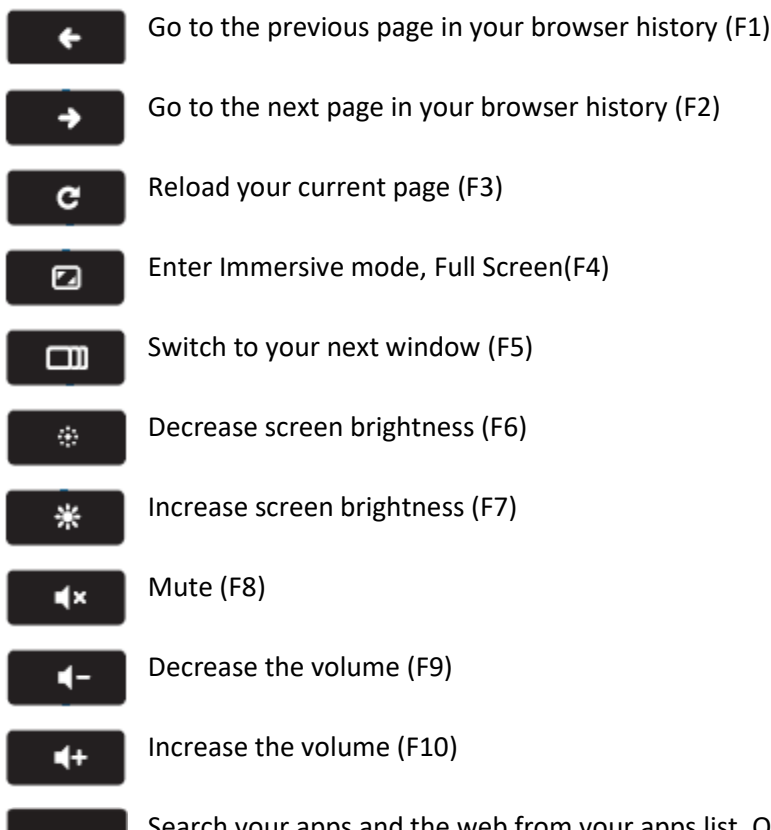

Search your apps and the web from your apps list. On a Chromebook, this key is located on the side, where you'd normally find the Caps Lock key. If you're using a regular keyboard, the Windows key in between Ctrl and Alt will work as the search key.

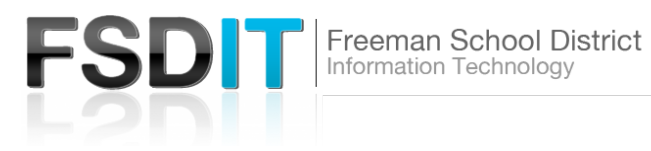

## Popular Shortcut Combinations

- Take a screenshot: Press Ctrl + F5.
- Take a partial screenshot: Press Shift + Ctrl + F5, then click and drag.
- Turn Caps Lock on or off: Press Search  $Q_{+}$  + Alt.
- Lock your screen: Press Search  $Q_{t+L}$ .

### **Basic Chrome Functions**

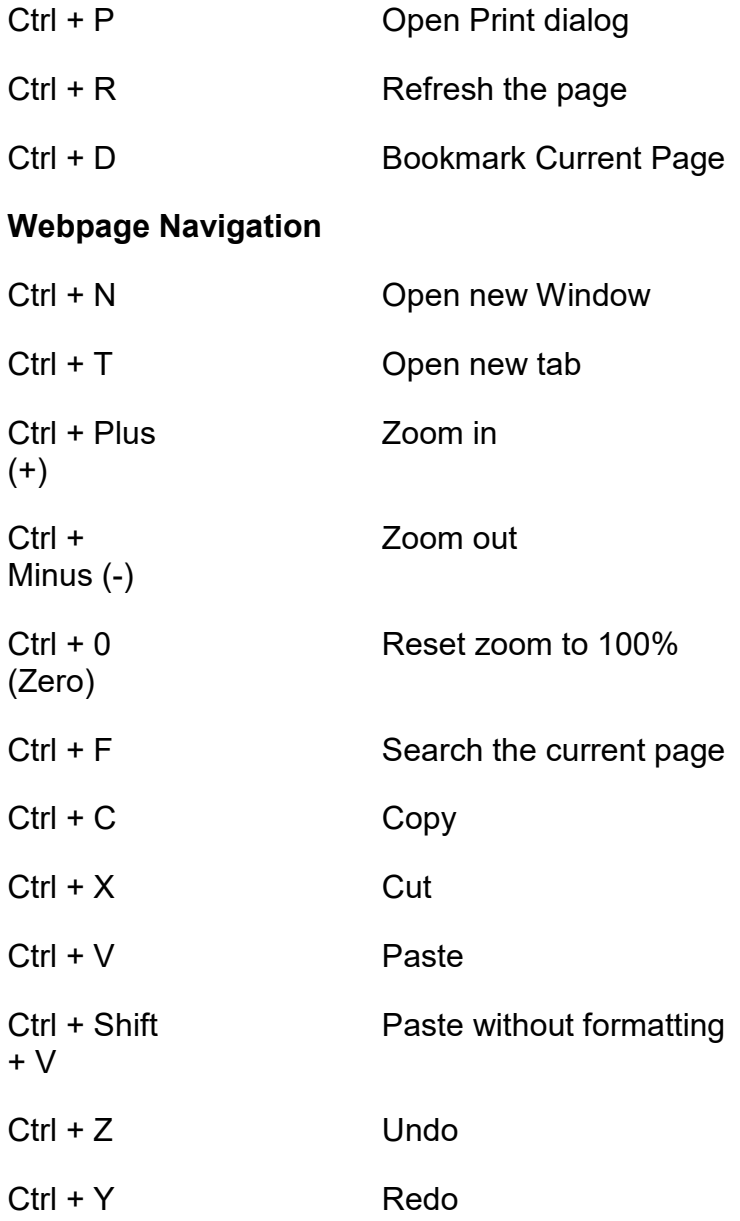